## **คู่มือการใช้งานระบบสลิปเงินเดือน วิทยาลัยพยาบาลบรมราชชนนี สุรินทร์**

หน้าเข้าสู่ระบบ ช่องแรกให้ใส่ เลขบัตรประชาชนของท่าน และ รหัสผ่านเริ่มต้นครั้งแรกในการ เข้าใช้งานคือ **1234**

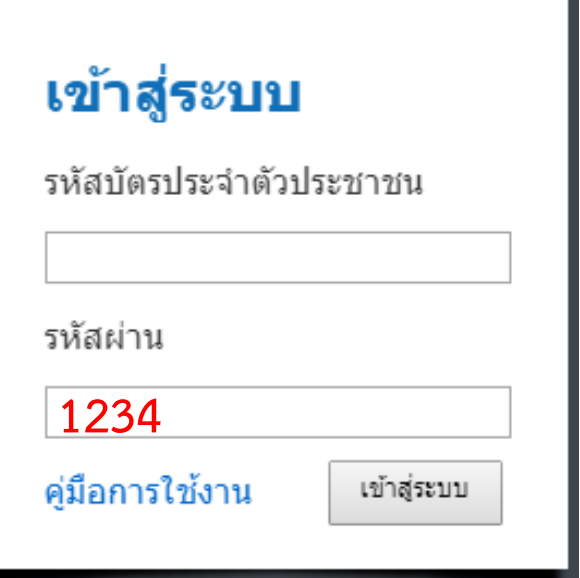

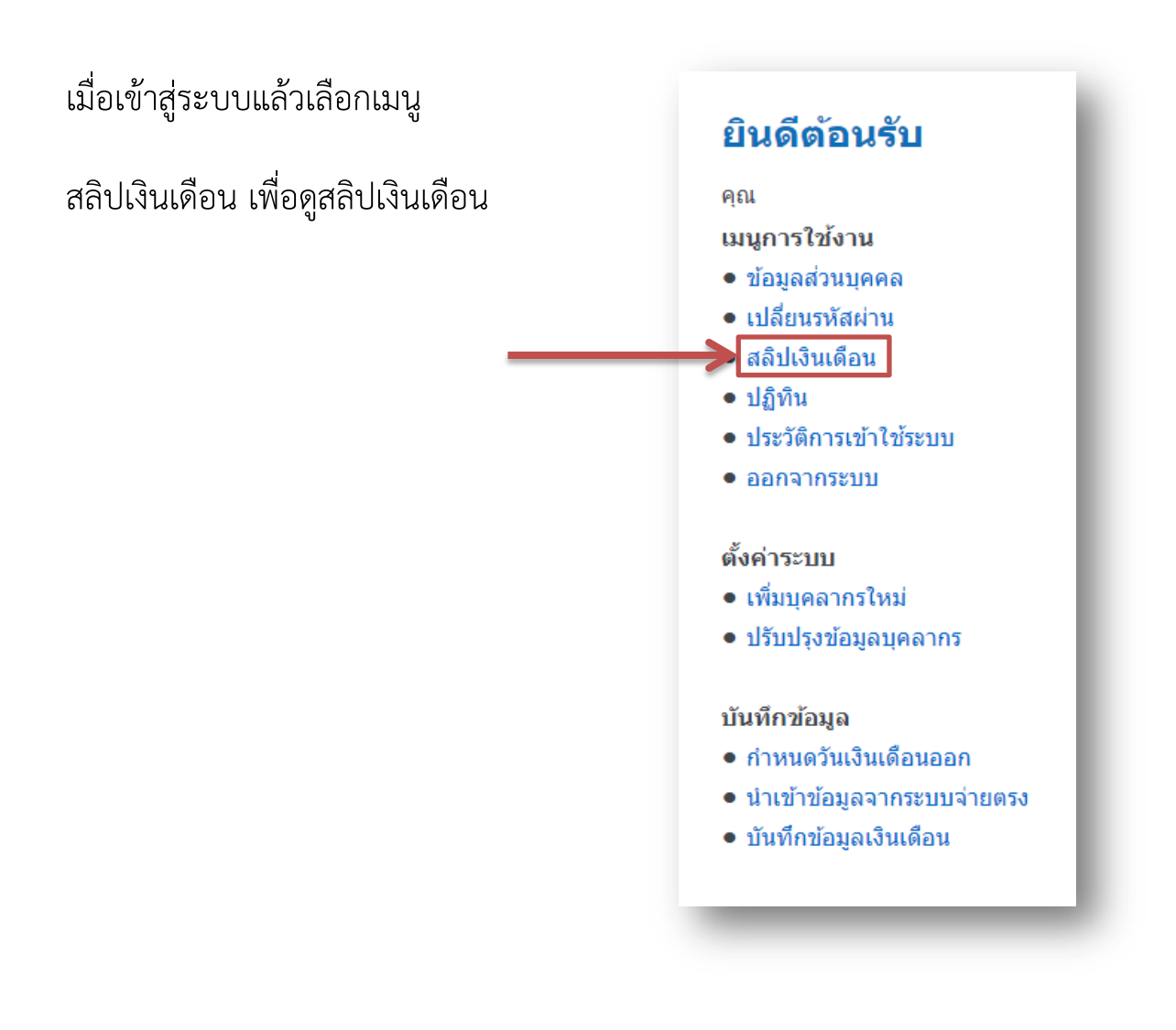

กดเข้าเมนูมาแล้วจะเจอ หน้า ค้นหาสลิปเงินเดือน ให้เลือกเดือน ที่ต้องการดูสลิปเงินเดือน และกด ค้นหาสลิป

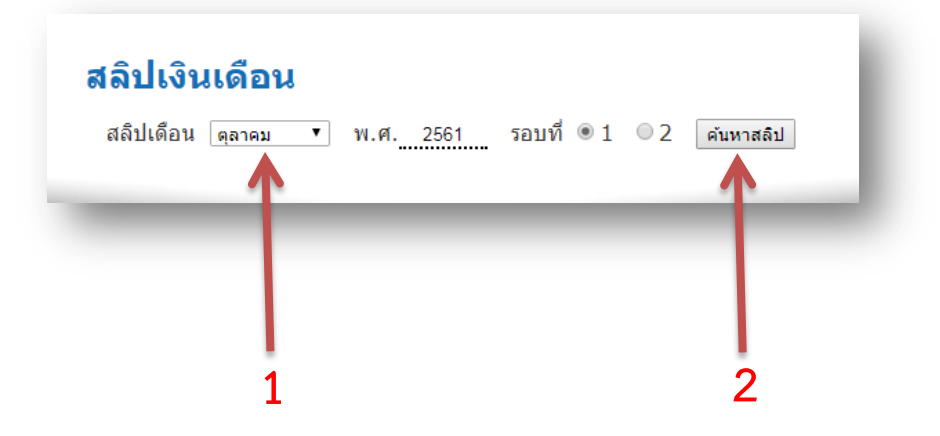